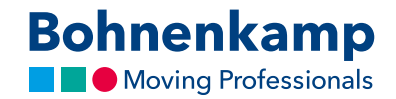

## Detailansicht

1. Auf der Detailseite finden Sie in der Tabelle auf der rechten Seite die technischen Daten Ihres Produkts. Je nach Produktkategorie, also Reifen, Räder, Schläuche, Felgen oder Fahrzeugbausysteme, können die technischen Daten variieren.

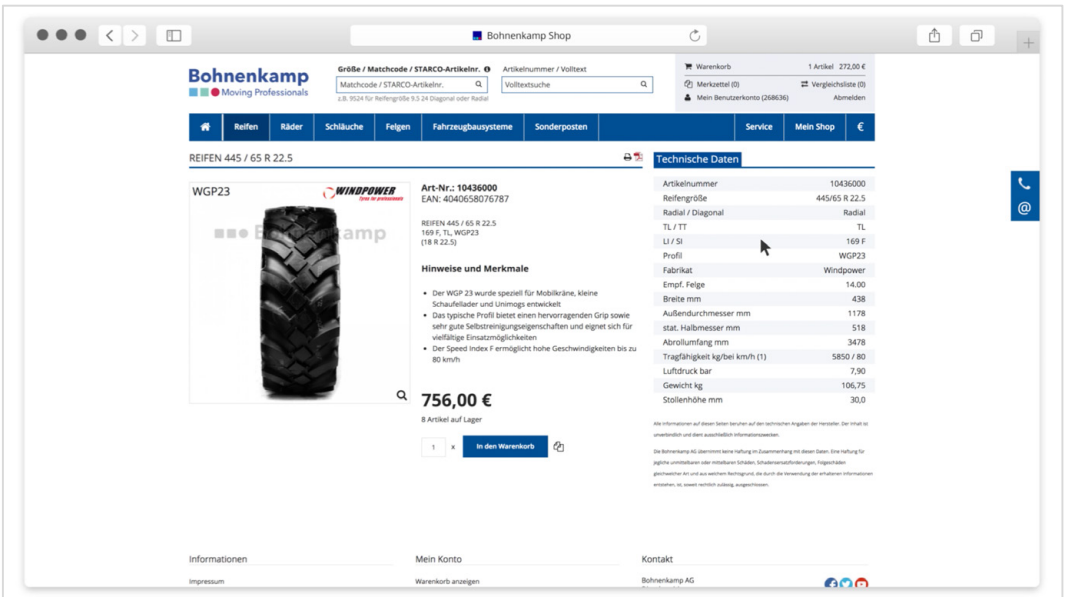

2. Sie können die Produktinformationen auch als PDF herunterladen oder direkt drucken. Klicken Sie hierfür auf das entsprechende Icon in der obersten Zeile der Produktdetailseite.

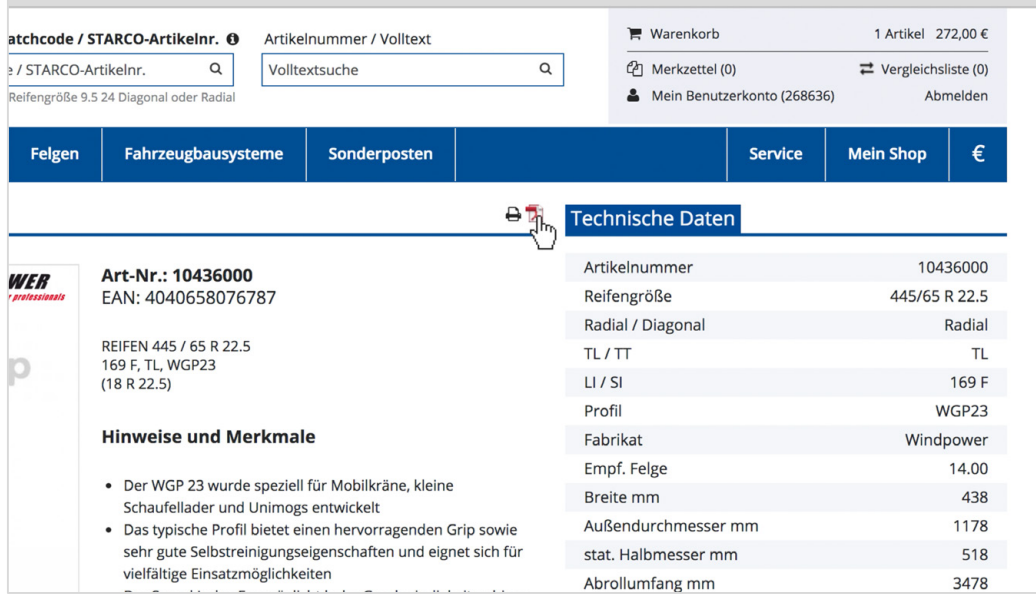

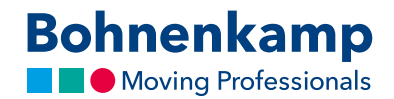

3. Um ein Produktbild zu vergrößern, können Sie einfach auf das entsprechende Produktbild klicken. Dieses öffnet sich dann in einer "Lightbox", die Sie entweder über den "Schließen"-Button oben rechts oder über die "ESC"-Taste wieder verlassen können.

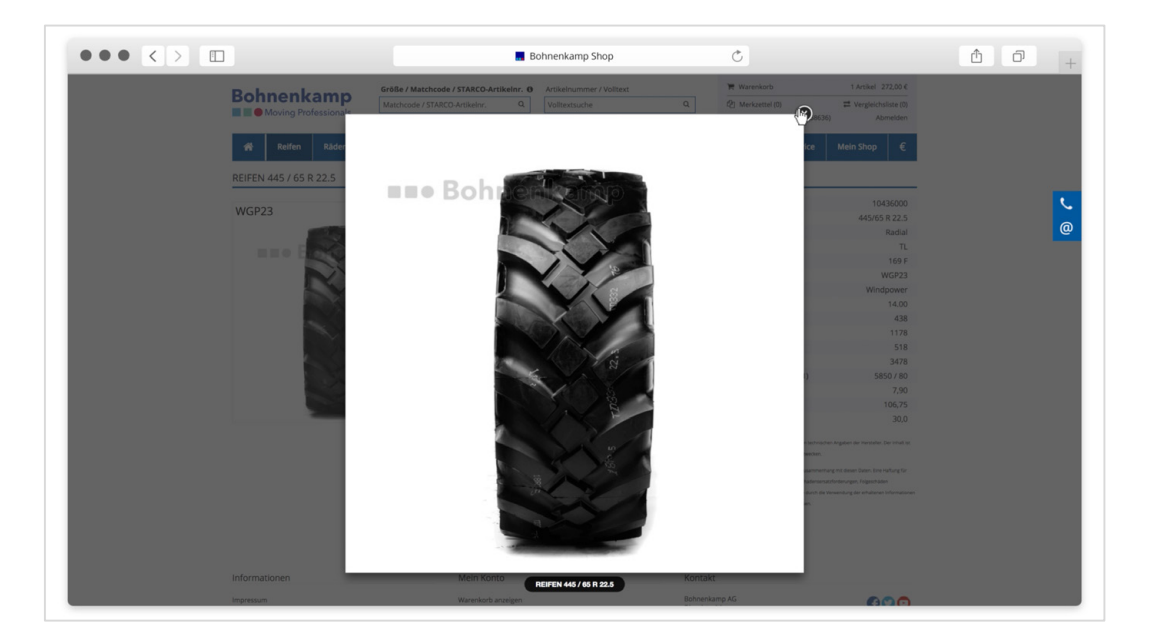